# **Setting up a Slackware chroot**

There are multiple reasons why you might want to set up a Slackware chroot:

- building 32-bit packages on a 64-bit multilib system
- building -stable packages on a -current system
- building (and testing) packages for SBo on a clean system

For this guide, we'll create a chroot at **/chroot\_folder** from **slackware-14.1-install-dvd.iso**.

# **Obtaining a Slackware installation of your desired architecture**

Start with a Slackware installation DVD. Download it from from <http://www.slackware.com/getslack/> via torrent.

# **Installing the packages**

## **Automatically**

You can create your chroot and install Slackware into it using the following elegant script: <http://tty1.uk/scripts/slackware/mkchroot>

#### **Manually**

First, create a folder which will contain the chroot:

**mkdir** /chroot\_folder

Mount the installation ISO:

```
mount -o loop slackware-14.1-install-dvd.iso /mnt/cdrom
cd /mnt/cdrom
```
After the ISO has been mounted, the packages (found under the slackware or slackware64 folder) can be installed to the chroot folder with:

installpkg --root /chroot-folder \*/\*.t?z

Then unmount the ISO:

**umount** /mnt/cdrom

# **Mounting the Chroot**

To have the chroot mounted permanently, add the following to your fstab:

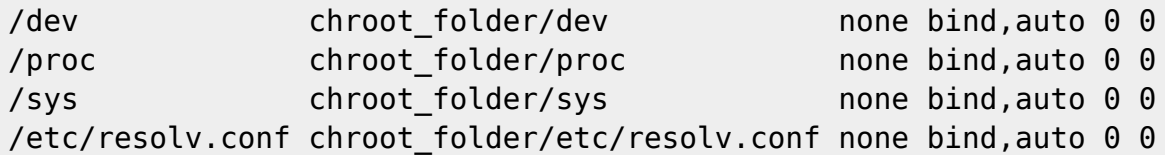

If you don't want to reboot at this point, then you can mount the chroot manually:

# **mount** /chroot\_folder

Also, refer to: ([volume\\_mounting\)](https://docs.slackware.com/howtos:slackware_admin:how_to_chroot_from_media#volume_mounting).

# **Chrooting into the Chroot**

Now that the chroot is set up, you can chroot into it:

**chroot** /chroot\_folder /bin/**bash**

# **Updating packages**

After that, you can run slackpkg and update the packages: (configure a package manager).

# **Exiting**

When you're done, exited the chroot by pressing Ctrl+d.

## **One Use: Building 32-bit Packages**

## **Mounting partitions**

I use a chroot to build 32-bit packages on a 64-bit system. I needed to mount the partition which contained the SlackBuilds for which I wanted to make a package, As my Slackware host mount point is (in this example) at /slackware\_host\_mount\_point, I used the command:

**mount** -B /slackware\_host\_mount\_point /chroot\_folder

[\(http://www.thegeekstuff.com/2013/01/mount-umount-examples/\)](http://www.thegeekstuff.com/2013/01/mount-umount-examples/)

Then I built the package by executing the Slackbuild as follows:

ARCH=i686 ./my\_package.SlackBuild

## **Links**

[http://www.linuxquestions.org/questions/slackware-installation-40/install-slackware-to-a-folder-using-c](http://www.linuxquestions.org/questions/slackware-installation-40/install-slackware-to-a-folder-using-chroot-825598/#post4093831) [hroot-825598/#post4093831](http://www.linuxquestions.org/questions/slackware-installation-40/install-slackware-to-a-folder-using-chroot-825598/#post4093831)

**Notes**

Wrote a small script to automate these steps.

<https://raw.githubusercontent.com/aadityabagga/scripts/master/chroot.sh>

#### **An alternative way to build other ARCH packages**

Instead of using `ARCH=i686' before running a slackbuild, we can use a program called `setarch', which, among other things, can set the ARCH and the kernel version in the shell. It has some handy symlinks, such as linux32 or i586, which saves some typing. The `linux32' command will set the reported kernel's ARCH as `i686'.

## **SYNOPSIS**

setarch arch [options] [program [argument...]]

When we run `linux32' it starts a new shell, so we can also use it to chroot:

chroot /path/to/chroot linux32 /bin/zsh

or it could be run after chrooting into our new root. Settings will revert to normal when we exit the new shell. One useful option is to change the kernel's reported version:

chroot /path/to/chroot linux32 --uname-2.6 /bin/zsh

That `–uname-2.6' isn't a typo, there has to be a dash between the flag and the version. The setarch(8) man page shows all the options.

– Dave

# **Sources**

\* Originally written by [Aaditya](https://docs.slackware.com/wiki:user:aaditya)

## [howtos](https://docs.slackware.com/tag:howtos)

Last update: 2020/09/12 04:21 (UTC) howtos:general\_admin:setting\_up\_a\_slackware\_chroot https://docs.slackware.com/howtos:general\_admin:setting\_up\_a\_slackware\_chroot

From: <https://docs.slackware.com/>- **SlackDocs**

Permanent link:

**[https://docs.slackware.com/howtos:general\\_admin:setting\\_up\\_a\\_slackware\\_chroot](https://docs.slackware.com/howtos:general_admin:setting_up_a_slackware_chroot)**

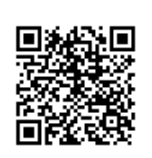

Last update: **2020/09/12 04:21 (UTC)**